# RSS Multi-object Spectroscopy Mask Design

Ros Skelton

SALT Workshop 15 November 2022

#### RSS basics - layout

- $\blacktriangleright$  The RSS detector is made up of 3 CCDs mosaicked with small gaps between them
- The pixel scale is 0.127 arcseconds per pixel
- $\blacktriangleright$  The height corresponds to the field of view of 8 arcminutes (4096 pixels)
- $\blacktriangleright$  We are currently working on an upgrade to a single chip

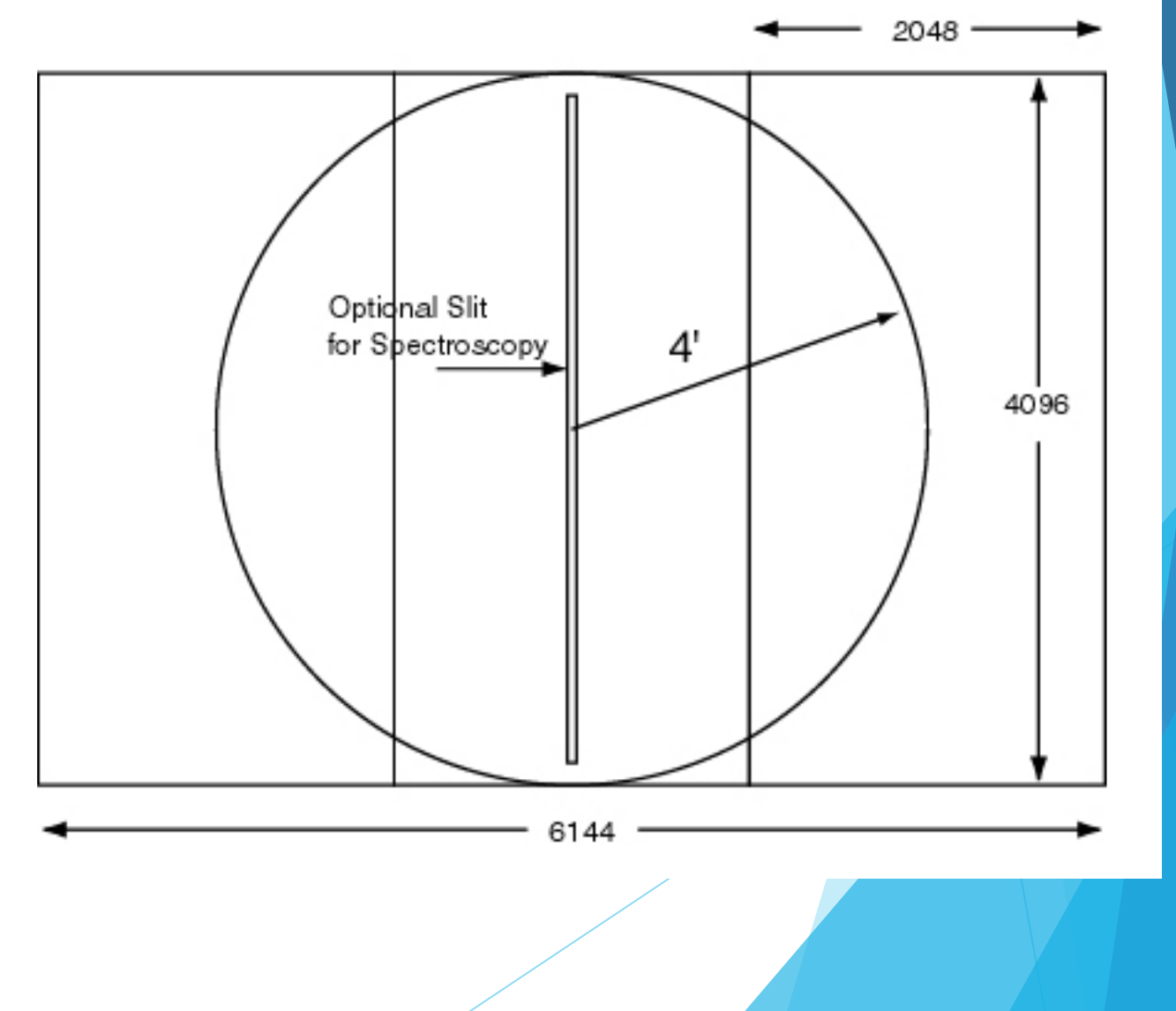

#### RSS basics

 $\blacktriangleright$  RSS can be operated as an imaging camera (with no grating), or as a spectrograph, using a single long slit or multiple slits anywhere in the 8 arcminute field of view

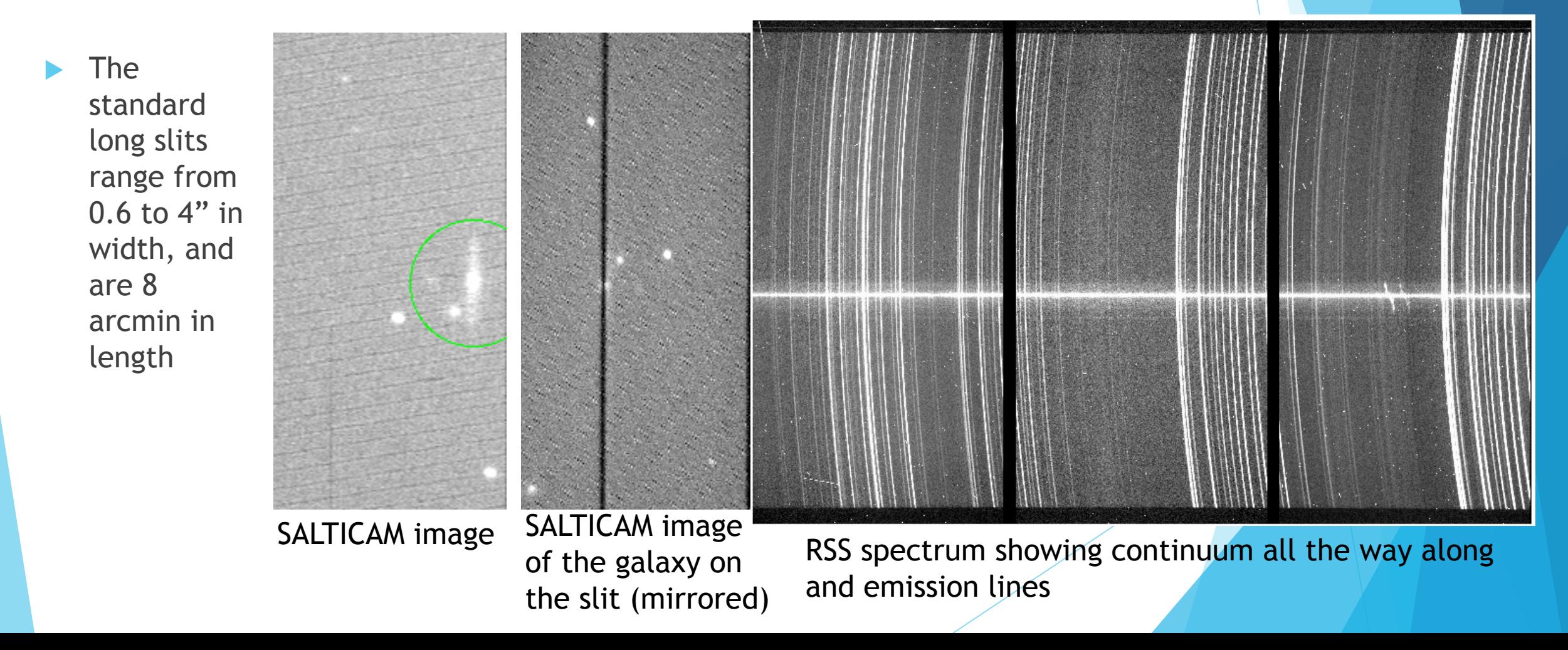

### Multi-object spectroscopy

- $\blacktriangleright$  Targeting 9 galaxies in a galaxy cluster simultaneously.
- Finder chart shows slits in red, reference stars for aligning the mask are the yellow squares

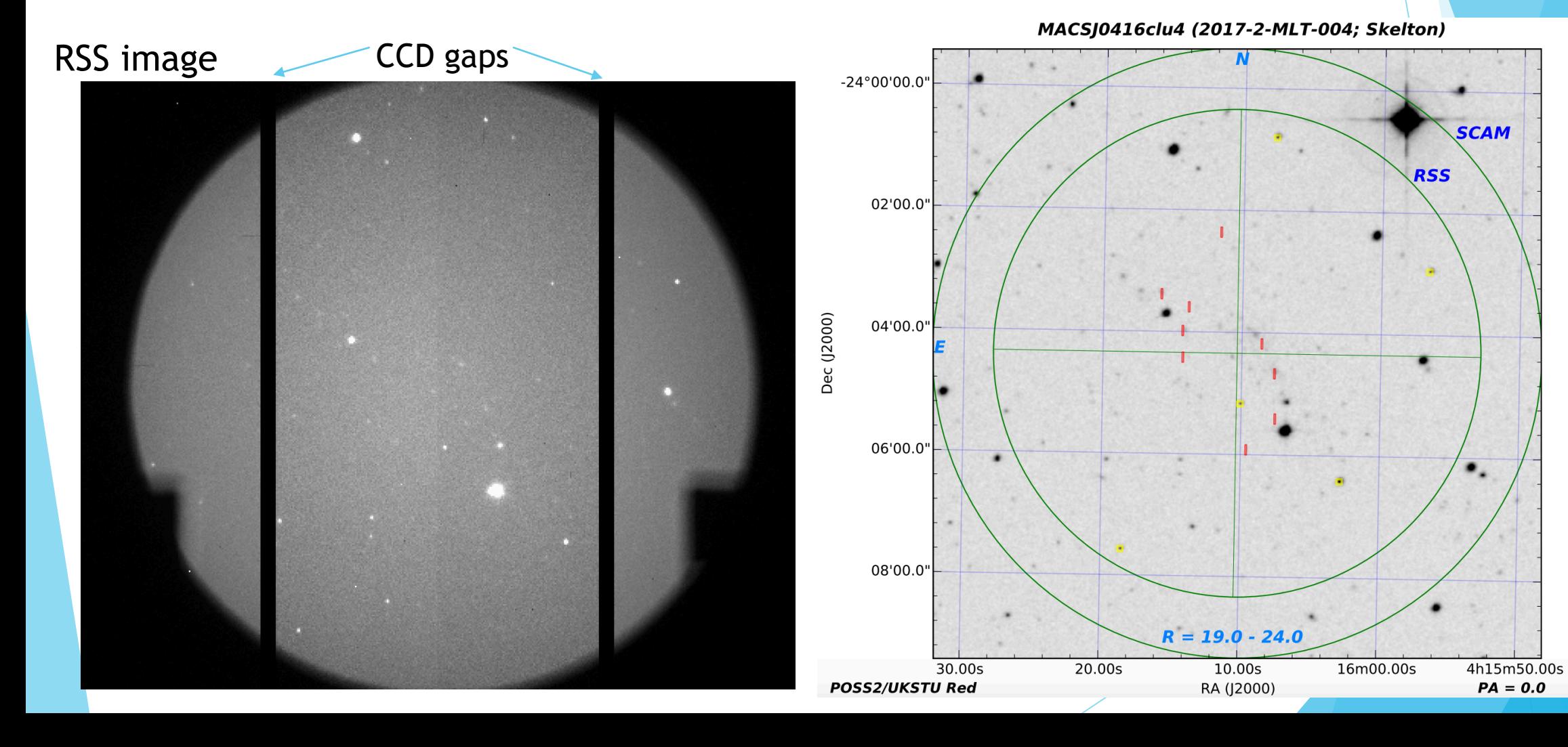

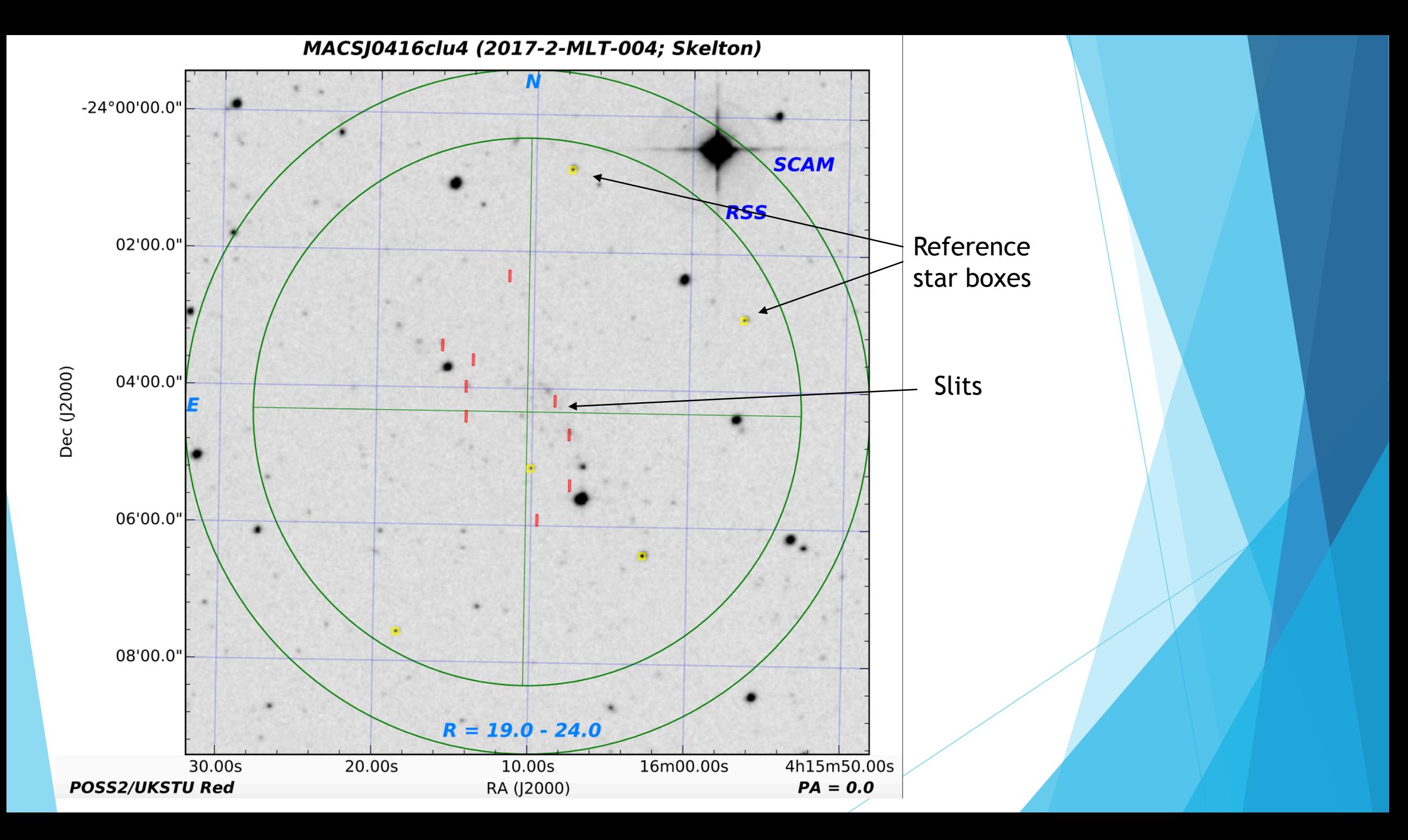

#### Example MOS data

i Cara 8 88 3 3 3

**BERTH HALL** 

**MAINER ENIMERS** ASSESSED E E BILL

Now we have 9 galaxy spectra like this

and 4 from bright stars that were used for alignment

#### Mask Design Tools

▶ pySlitmask.py within pySALT (old & buggy...)

- $\blacktriangleright$  Updated & much improved as part of polSALT by Ken Nordsieck, but not yet a stable version release
- RSMT java application (even older...)
- **Various codes created by SALT PIs** 
	- ▶ E.g. Matt Hilton (see Matt's slides at this workshop), David Gilbank

# Mask Design – Input needed

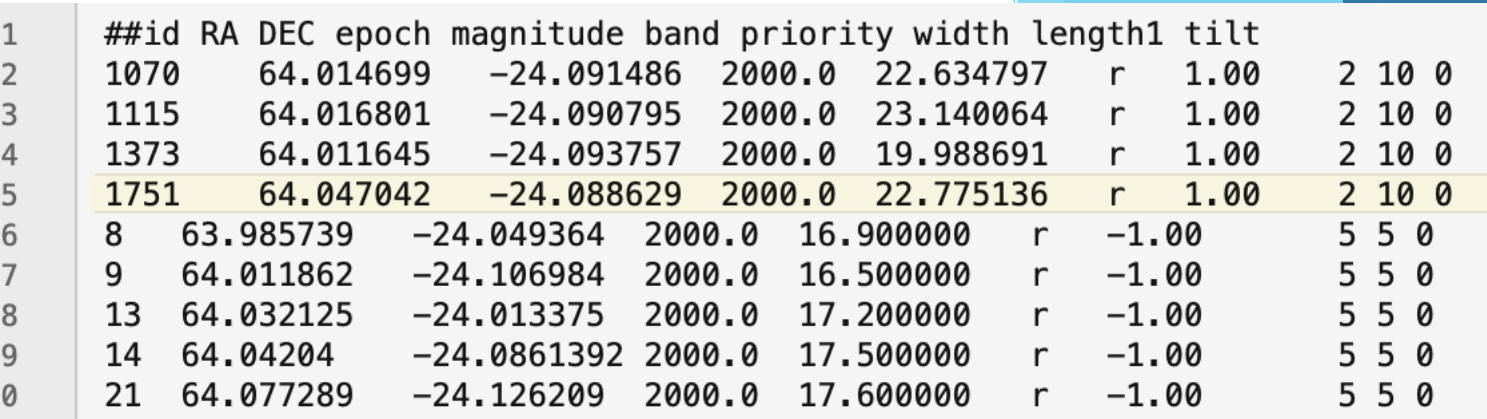

 $\blacktriangleright$  Catalogue of targets

- ▶ RA, Dec, magnitude, priority 0 1
- lacktriangleright List of potential reference stars (priority=-1)
	- $\blacktriangleright$  same source of astrometry as target objects
	- $\blacktriangleright$  Ideally 15-17<sup>th</sup> mag
	- Best to have 4 or 5 relatively well-isolated stars well spread over the field
- An image of the field
- Position Angle of the mask see http://astronomers.salt.ac.za/proposals/mos/
- Desired slitwidths, lengths, tilt (optional advanced users)

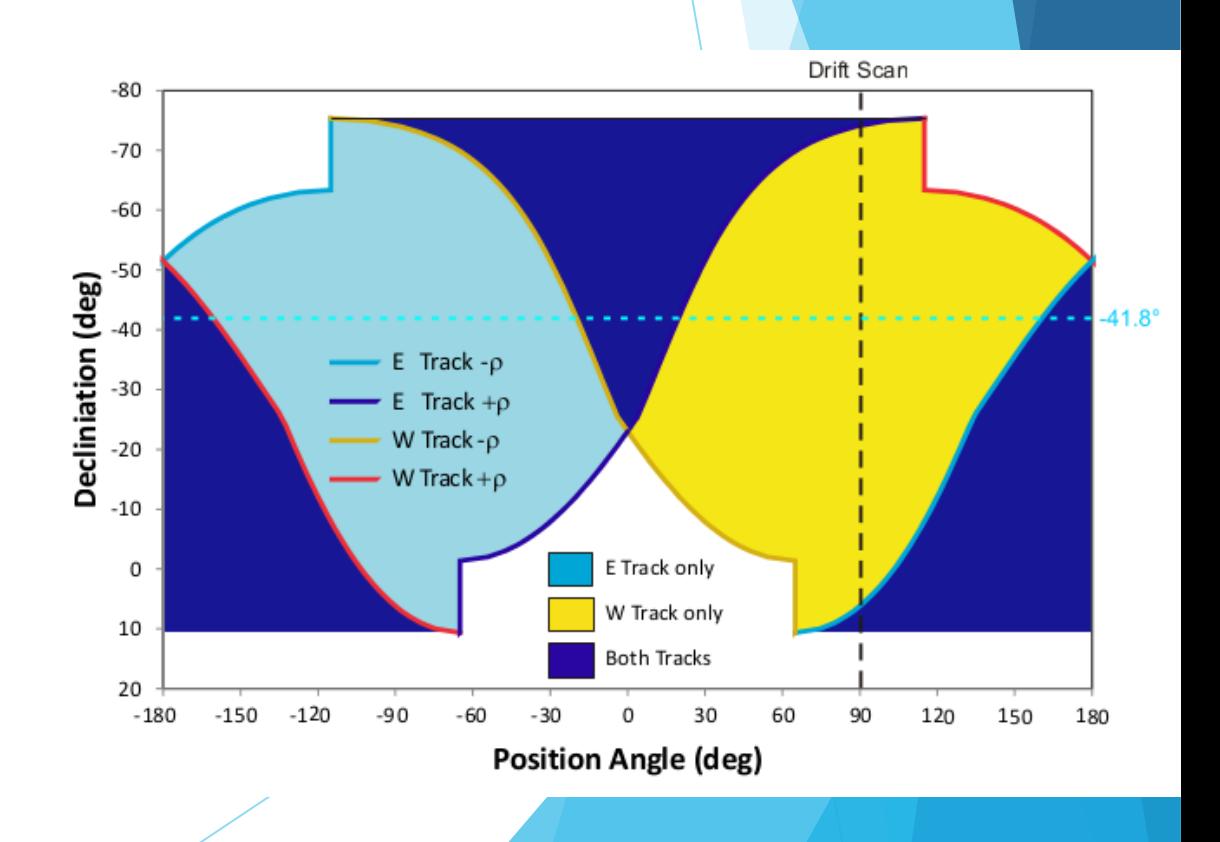

 $\langle$ /slitmask>

</header> <slit id="1751" length="10.000000" mag="22.775137" priority="1.000000" width="2.000000" xce="64.047043" yce="-24.088629"/> <refstar id="8" length="5.000000" mag="16.900000" priority="-1.000000" width="5.000000" xce="63.985741" yce="-24.049364"/> <refstar id="14" length="5.000000" mag="17.500000" priority="-1.000000" width="5.000000" xce="64.042038" yce="-24.086140"/> <refstar id="21" length="5.000000" mag="17.600000" priority="-1.000000" width="5.000000" xce="64.077286" yce="-24.126209"/> <slit id="1373" length="10.000000" mag="19.988691" priority="1.000000" width="2.000000" xce="64.011642" yce="-24.093758"/> <slit id="3152" length="10.000000" mag="22.895987" priority="1.000000" width="1.500000" xce="64.032501" yce="-24.078491"/> <slit id="4400" length="10.000000" mag="21.357363" priority="1.000000" width="1.500000" xce="64.057739" yce="-24.073879"/> <slit id="20016" length="10.000000" mag="20.914883" priority="0.700000" width="1.500000" xce="64.032677" yce="-24.070150"/> <slit id="20021" length="10.000000" mag="21.117691" priority="0.700000" width="1.500000" xce="64.042526" yce="-24.063244"/> <slit id="500" length="10.000000" mag="22.385813" priority="0.300000" width="1.500000" xce="64.040039" yce="-24.098679"/> <slit id="5059" length="10.000000" mag="23.218807" priority="0.900000" width="1.500000" xce="64.059532" yce="-24.066380"/> <refstar id="8" length="5.000000" mag="16.900000" priority="-1.000000" width="5.000000" xce="63.985741" yce="-24.049364"/> <refstar id="9" length="5.000000" mag="16.500000" priority="-1.000000" width="5.000000" xce="64.011864" yce="-24.106983"/> <refstar id="21" length="5.000000" mag="17.600000" priority="-1.000000" width="5.000000" xce="64.077286" yce="-24.126209"/>

rosmac2:testcode ros\$ more demo-mask1.xml  $\langle ? \times m1$  version="1.0" ?>  $\leq$ slitmask> <header> <barameter name="VERSION" value="1.1"/> <parameter name="PROPOSALCODE" value="2022-2-SCI-001"/> <parameter name="MASKNUM" value="test-mask1"/> <parameter name="TARGET" value="MACS0416"/> <parameter name="PI" value="Skelton"/> <br />
sparameter name="CREATOR" value="Skelton"/> <parameter name="ROTANGLE" value="0.0"/> <parameter name="CENTERRA" value="64.030400"/>

<parameter name="CENTERDEC" value="-24.085442"/>

<parameter name="NSMODE" value="0"/> <parameter name="VALIDATED" value="True"/> <parameter name="SPECLENGTH" value="12400"/> <parameter name="SPECOFFSET" value="0"/> <parameter name="SPECPOLSPLIT" value="0"/> <parameter name="SPECHEIGHT" value="0"/>

# Mask Design – Output

 $\blacktriangleright$  A mask file that can be loaded into the PIPT in Phase 2, with the ".rsmt" extension

 $\blacktriangleright$  Actually just a zip file containing an xml file with the slit information & a finder chart

(pysalt) ros\$ unzip macs0416clu\_mask1.rsmt Archive: macs0416clu mask1.rsmt extracting: Slitmask.xml extracting: Slitmask.png

# Running pySlitmask.py

 $\leftarrow$ > pysalt

- u I have an Anaconda environment set up with IRAF/pyRAF, python2.7 and pySALT
- pySlitmask is found within the pySALT proposal tools
- Within a terminal run:

(pysalt) \$ python ~/iraf/pysalt/proptools/pySlitMask.py

Or from within pyRAF: load 'pySALT', 'proptools', then execute 'masktool'

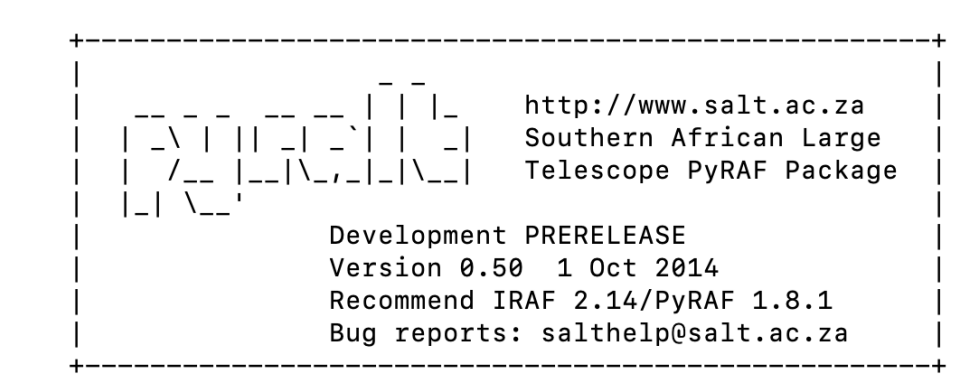

Setting imtype=fits

 $pysalt/$ : proptools/ salthrs/ saltspec/ saltfp/ saltred/  $slottools/$ --> proptools proptools/: masktool --> masktool Input Catalog of objects (''): Input image for mask (''): MASKTOOL catalog= image= logfile=salt.log verbose=yes

2022-11-14 22:00:25 MESSAGE -----------Starting masktool

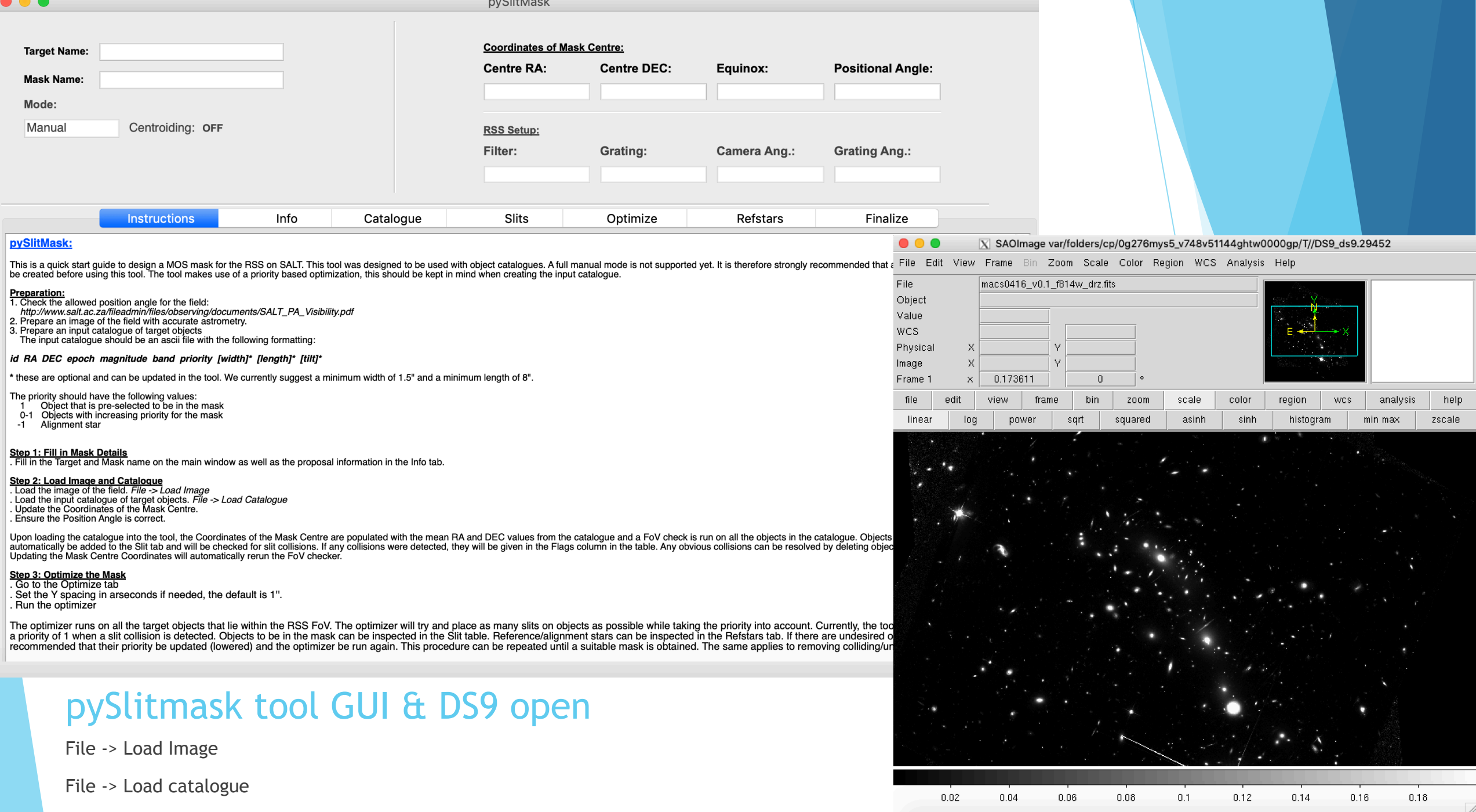

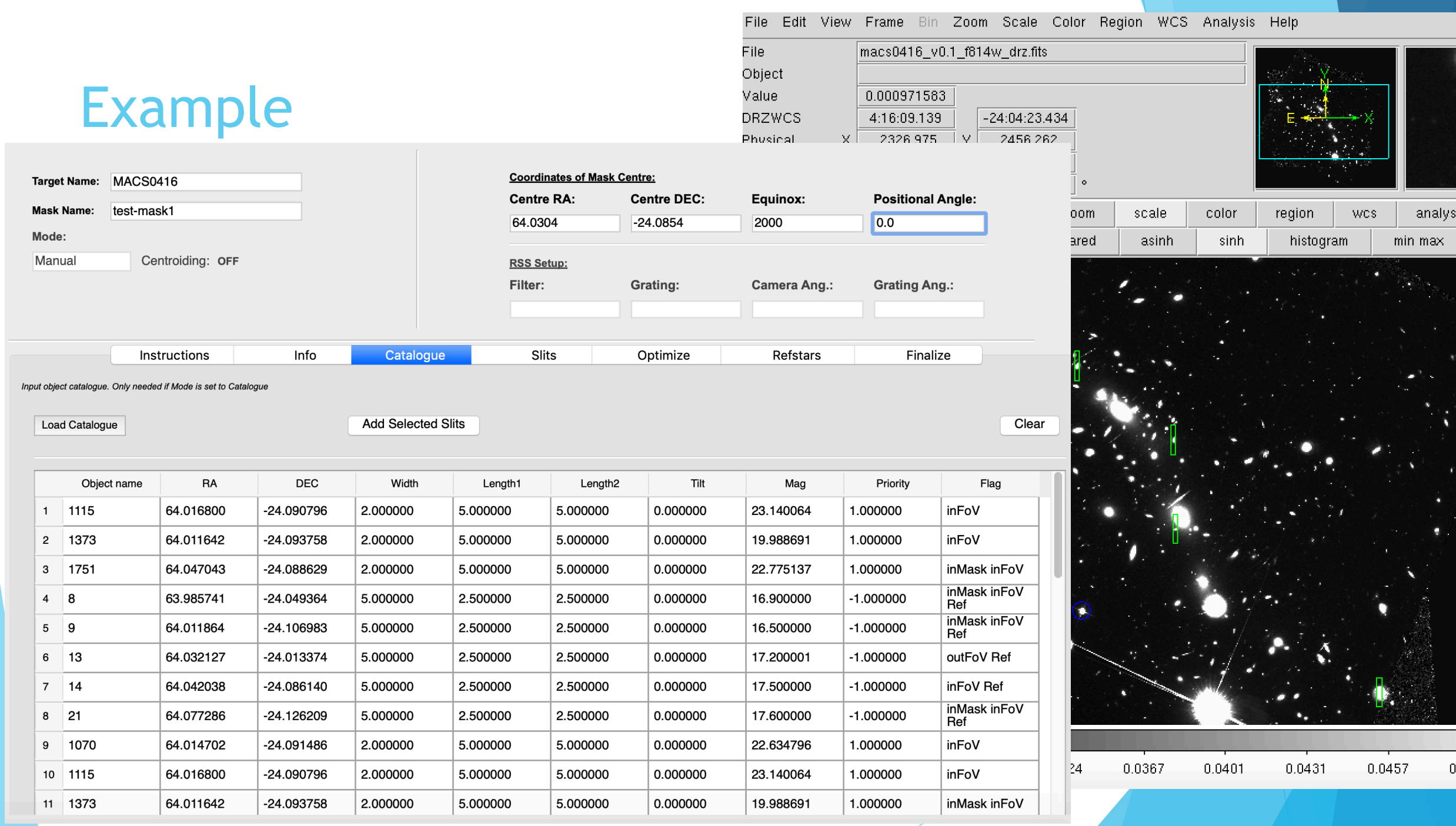

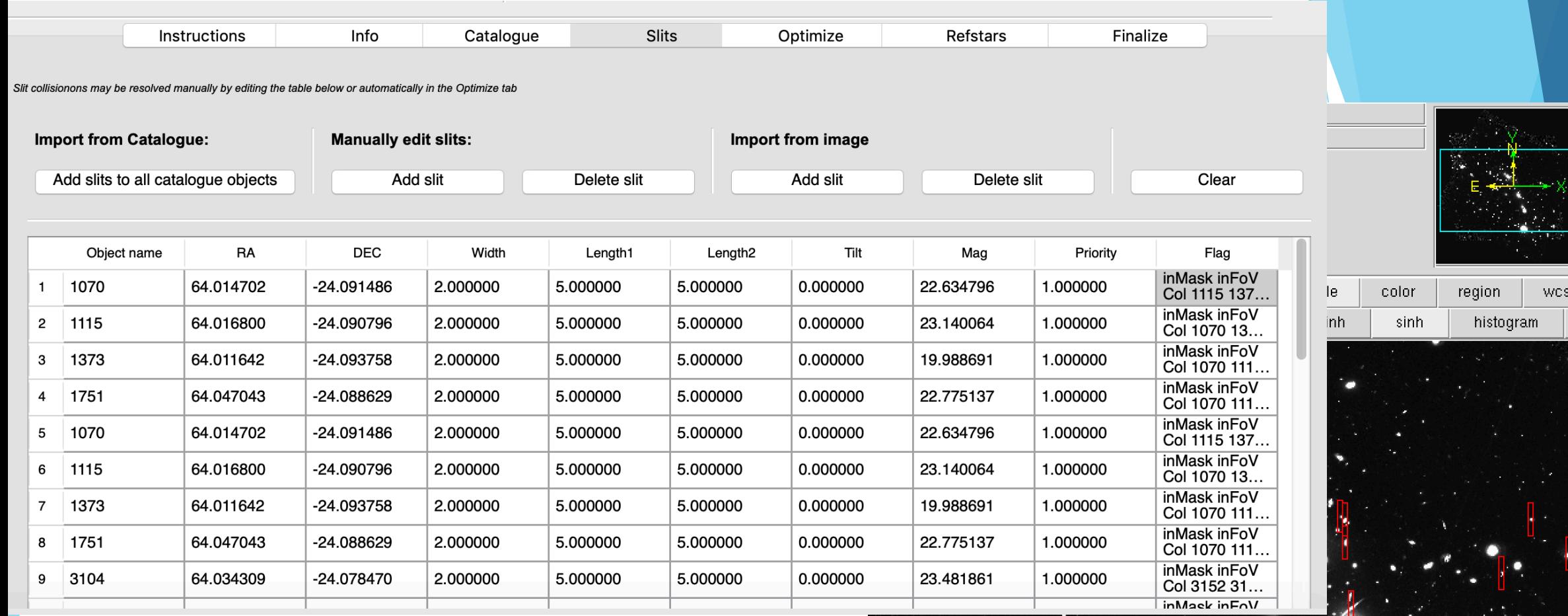

 $\blacktriangleright$  Trying to add slits to all catalogue objects – slit collisions!

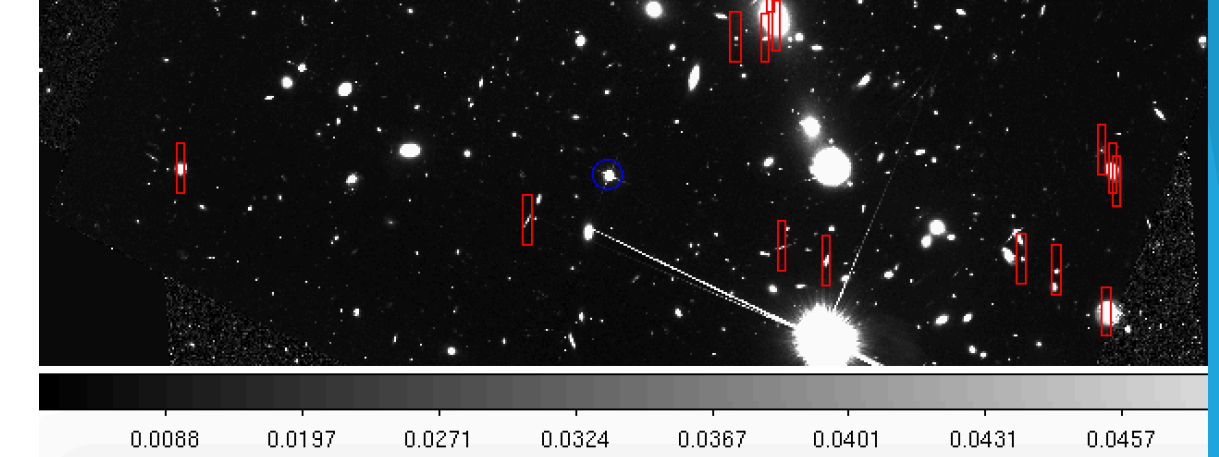

ana| min max

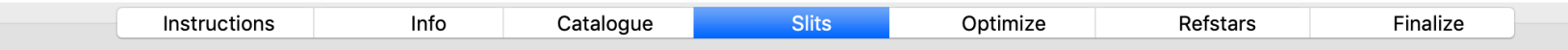

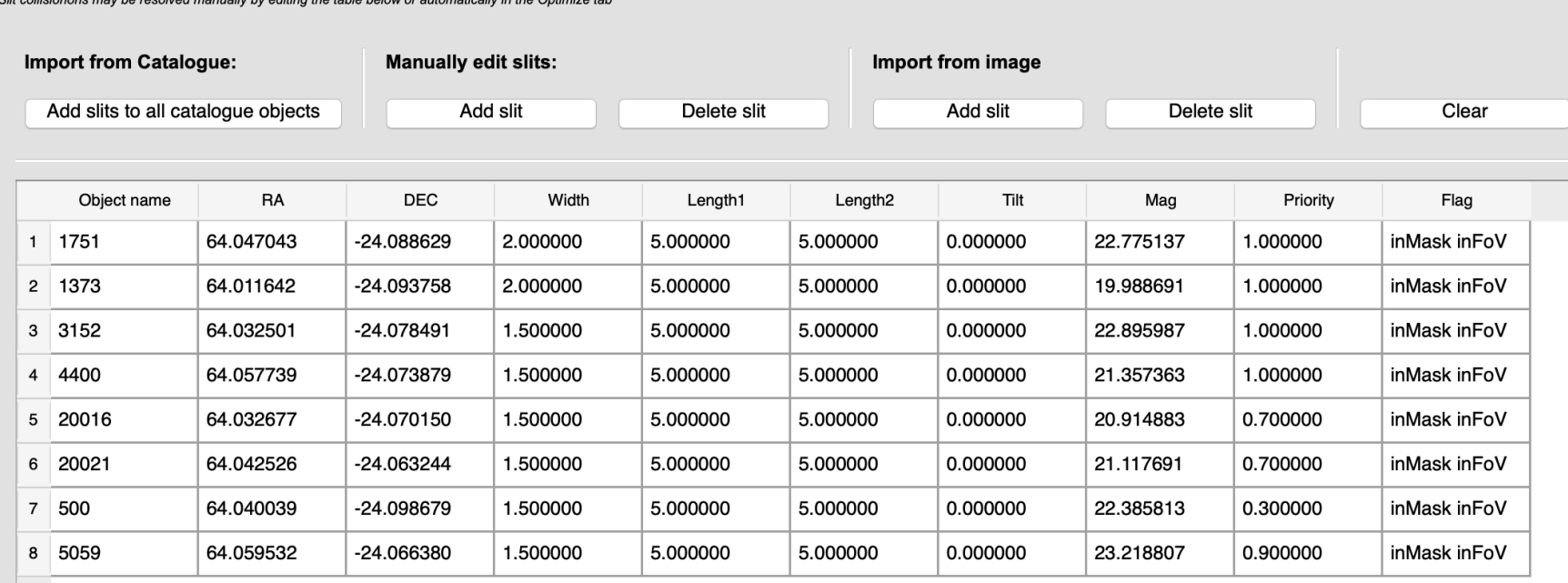

 $3.434$ scale color region **WCS** analys 200m asinh histogram squared sinh min max

Manually add slits or optimize to remove collisions

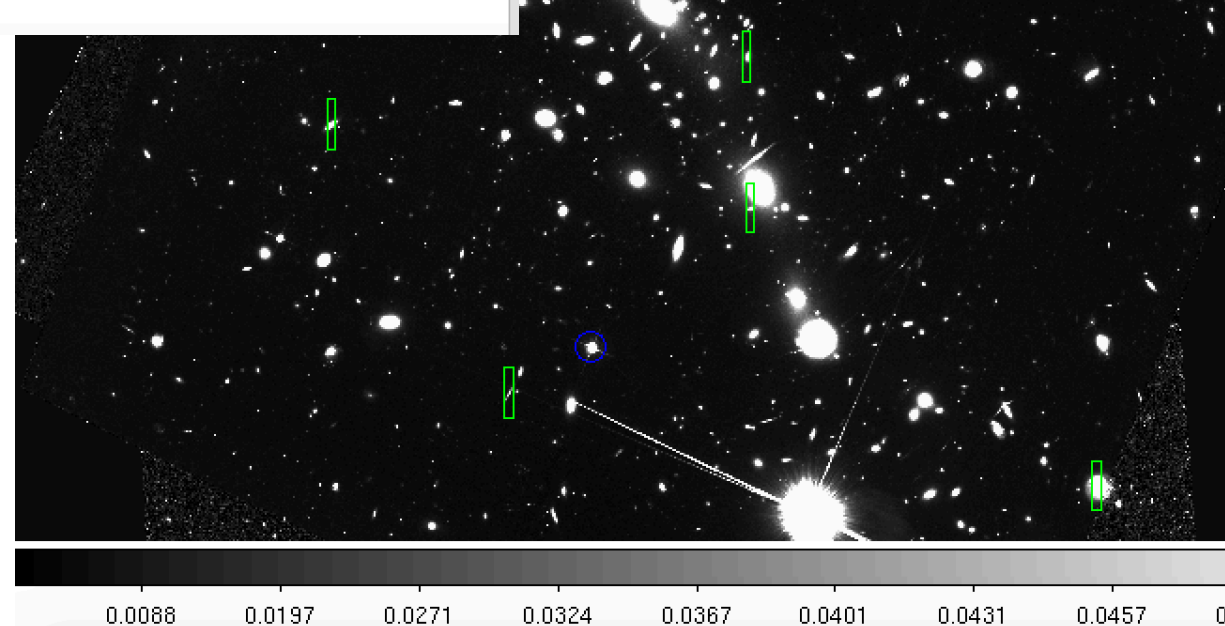

Color Region WCS Analysis Help

ls.

 $162$  $162$ 

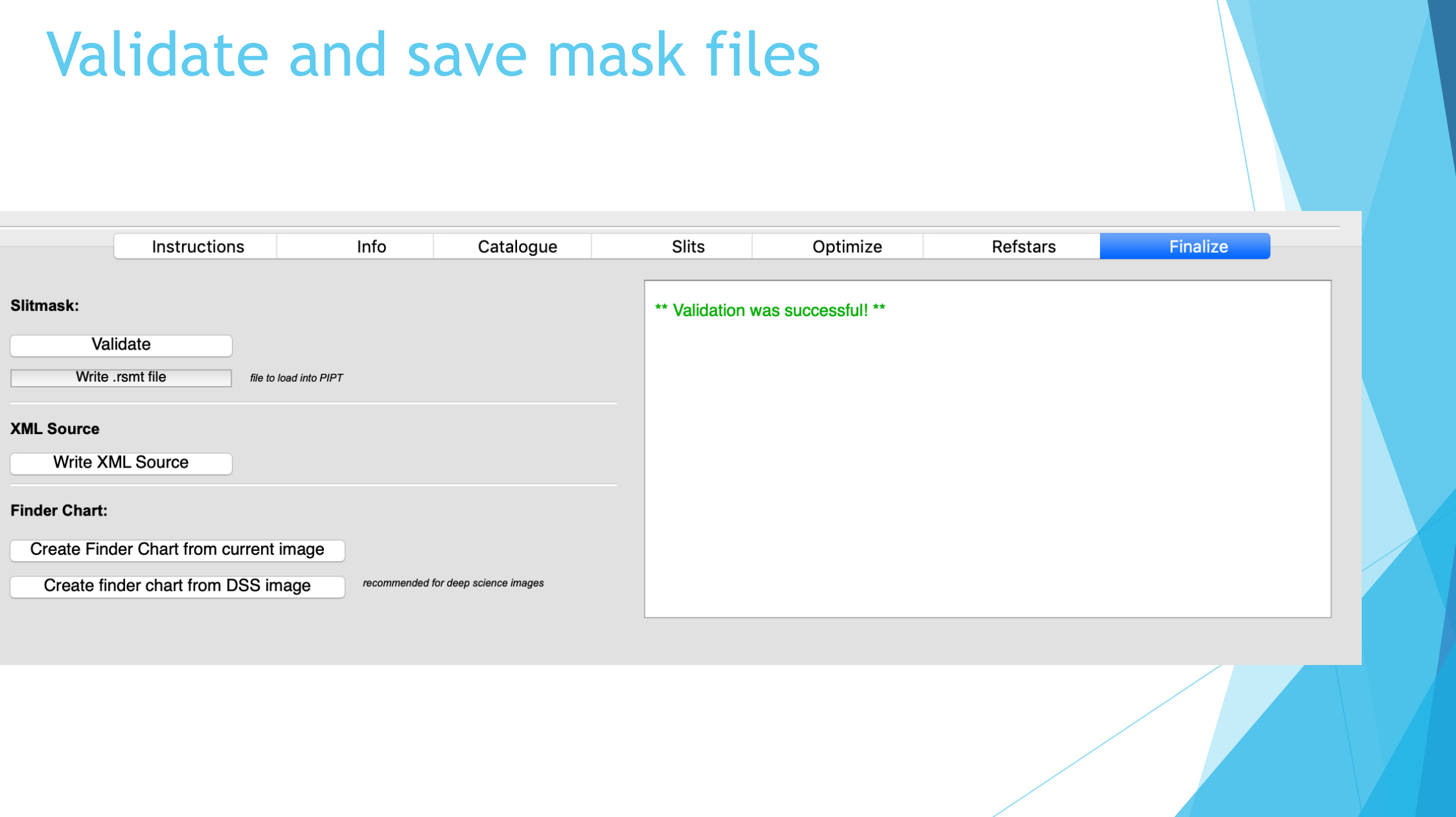

### Updated pySlitmask

Adjusted by Ken Nordsieck for polarimetry, various bug fixes & improvements

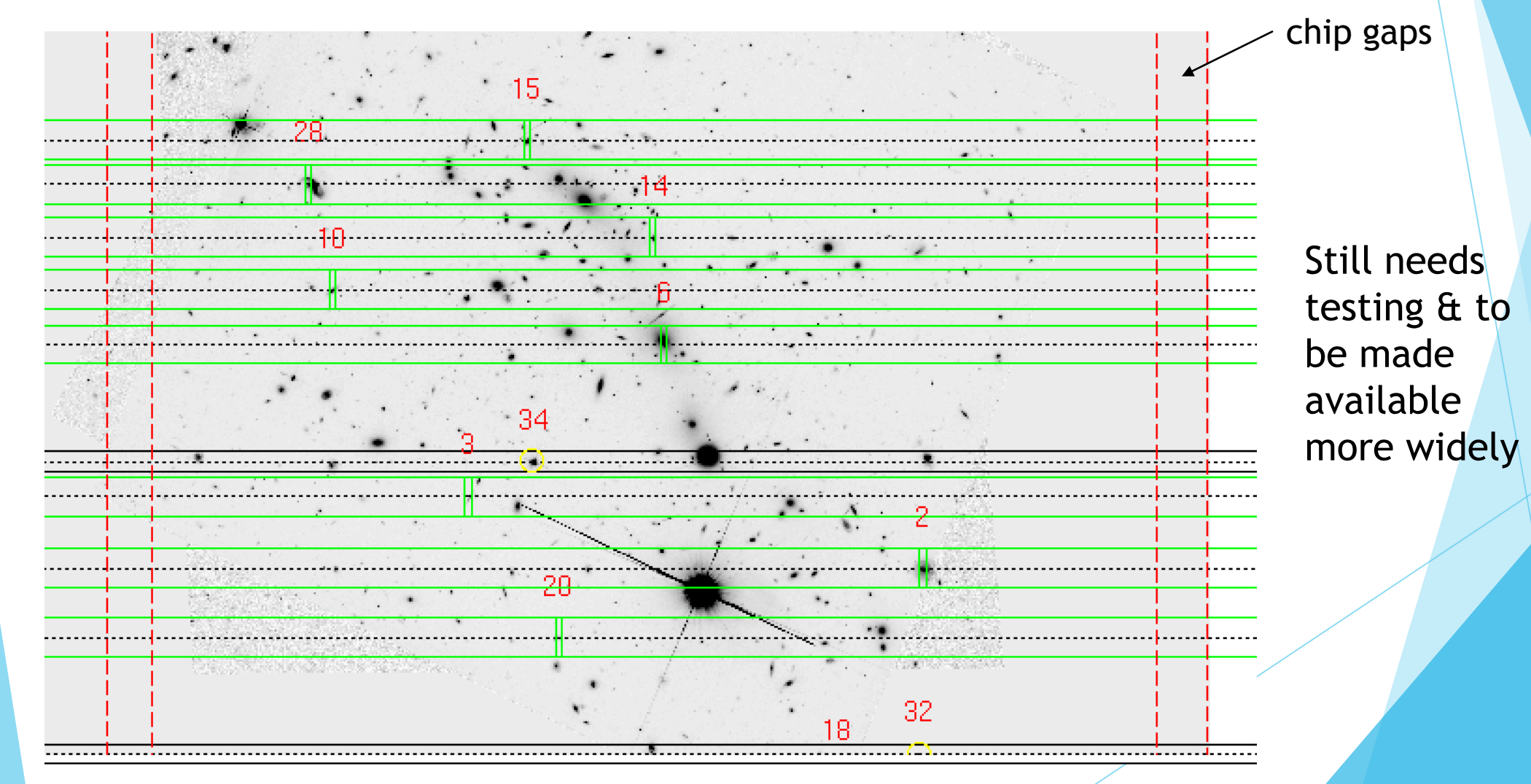

#### Finder chart

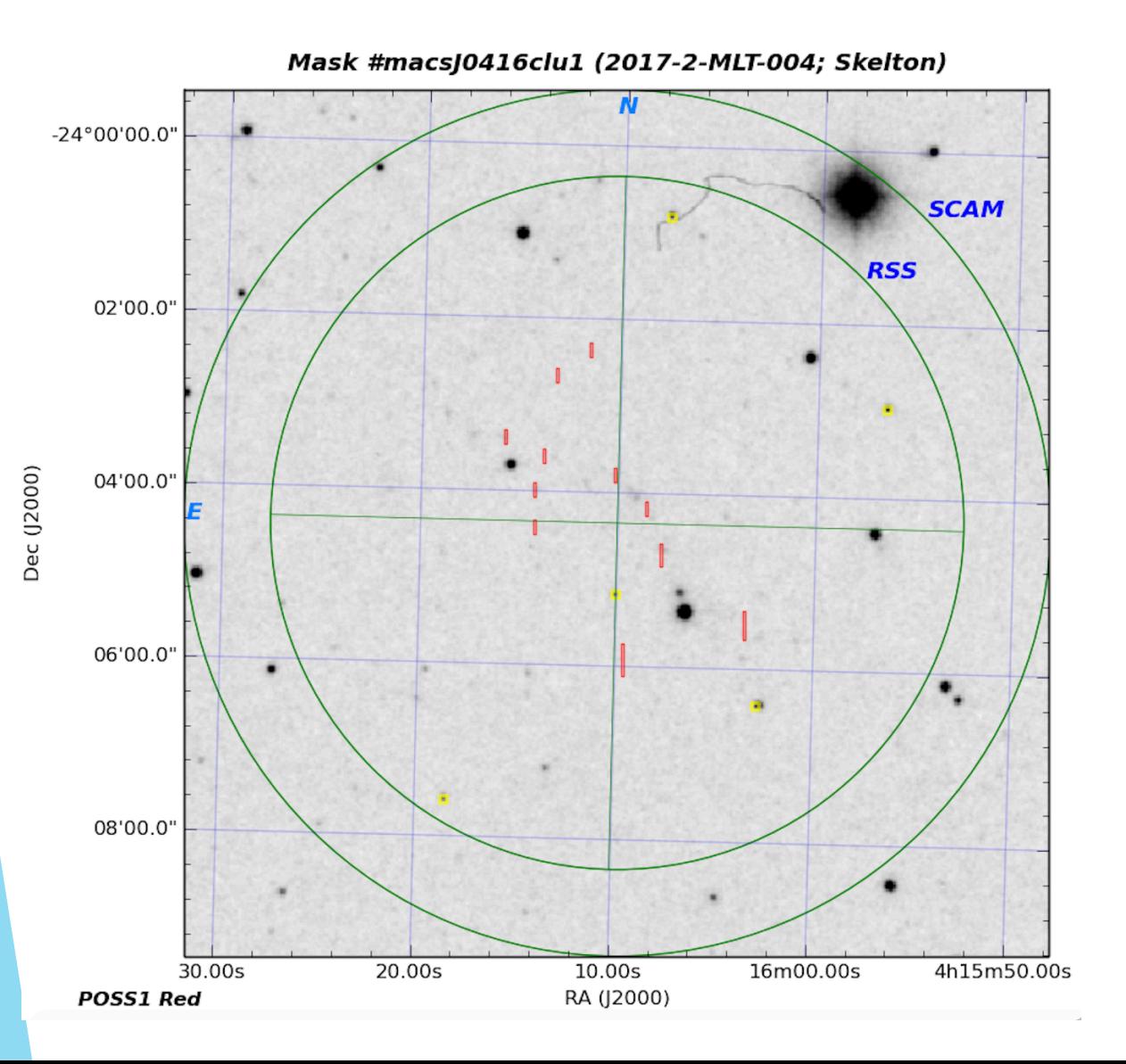

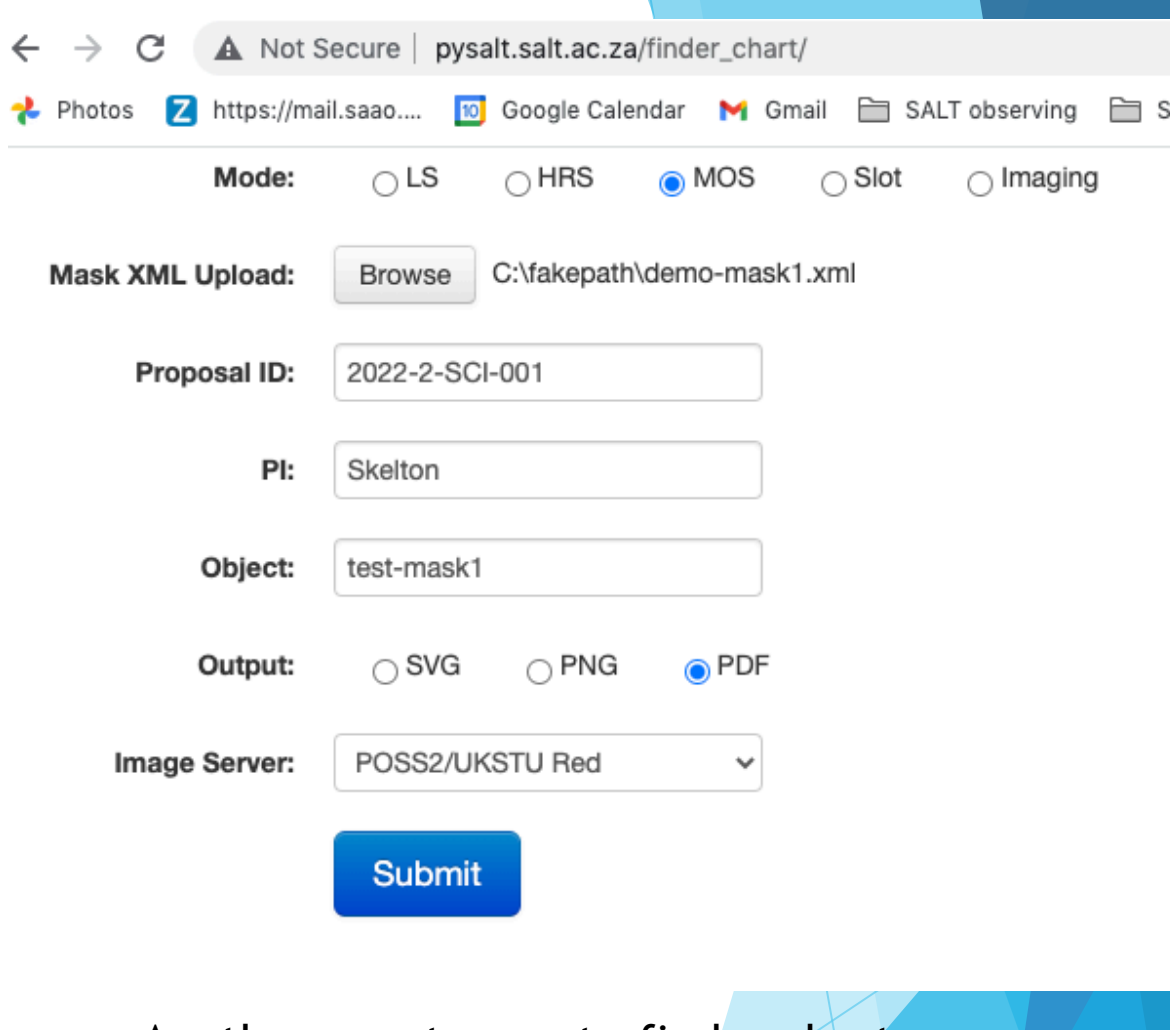

Another way to create finder charts: SALT online finder chart tool

- select MOS
- load mask xml

 $\langle$ /slitmask>

</header> <slit id="1751" length="10.000000" mag="22.775137" priority="1.000000" width="2.000000" xce="64.047043" yce="-24.088629"/> <refstar id="8" length="5.000000" mag="16.900000" priority="-1.000000" width="5.000000" xce="63.985741" yce="-24.049364"/> <refstar id="14" length="5.000000" mag="17.500000" priority="-1.000000" width="5.000000" xce="64.042038" yce="-24.086140"/> <refstar id="21" length="5.000000" mag="17.600000" priority="-1.000000" width="5.000000" xce="64.077286" yce="-24.126209"/> <slit id="1373" length="10.000000" mag="19.988691" priority="1.000000" width="2.000000" xce="64.011642" yce="-24.093758"/> <slit id="3152" length="10.000000" mag="22.895987" priority="1.000000" width="1.500000" xce="64.032501" yce="-24.078491"/> <slit id="4400" length="10.000000" mag="21.357363" priority="1.000000" width="1.500000" xce="64.057739" yce="-24.073879"/> <slit id="20016" length="10.000000" mag="20.914883" priority="0.700000" width="1.500000" xce="64.032677" yce="-24.070150"/> <slit id="20021" length="10.000000" mag="21.117691" priority="0.700000" width="1.500000" xce="64.042526" yce="-24.063244"/> <slit id="500" length="10.000000" mag="22.385813" priority="0.300000" width="1.500000" xce="64.040039" yce="-24.098679"/> <slit id="5059" length="10.000000" mag="23.218807" priority="0.900000" width="1.500000" xce="64.059532" yce="-24.066380"/> <refstar id="8" length="5.000000" mag="16.900000" priority="-1.000000" width="5.000000" xce="63.985741" yce="-24.049364"/> <refstar id="9" length="5.000000" mag="16.500000" priority="-1.000000" width="5.000000" xce="64.011864" yce="-24.106983"/> <refstar id="21" length="5.000000" mag="17.600000" priority="-1.000000" width="5.000000" xce="64.077286" yce="-24.126209"/>

rosmac2:testcode ros\$ more demo-mask1.xml  $\langle ? \times m1$  version="1.0" ?>  $\leq$ slitmask> <header> <barameter name="VERSION" value="1.1"/> <parameter name="PROPOSALCODE" value="2022-2-SCI-001"/> <parameter name="MASKNUM" value="test-mask1"/> <parameter name="TARGET" value="MACS0416"/> <parameter name="PI" value="Skelton"/> <br />
sparameter name="CREATOR" value="Skelton"/> <parameter name="ROTANGLE" value="0.0"/> <parameter name="CENTERRA" value="64.030400"/>

<parameter name="CENTERDEC" value="-24.085442"/>

<parameter name="NSMODE" value="0"/> <parameter name="VALIDATED" value="True"/> <parameter name="SPECLENGTH" value="12400"/> <parameter name="SPECOFFSET" value="0"/> <parameter name="SPECPOLSPLIT" value="0"/> <parameter name="SPECHEIGHT" value="0"/>

# Mask Design – Output

 $\blacktriangleright$  A mask file that can be loaded into the PIPT in Phase 2, with the ".rsmt" extension

 $\blacktriangleright$  Actually just a zip file containing an xml file with the slit information & a finder chart

(pysalt) ros\$ unzip macs0416clu\_mask1.rsmt Archive: macs0416clu mask1.rsmt extracting: Slitmask.xml extracting: Slitmask.png

## Potential issues that can be seen from finder charts:

- $\blacktriangleright$  slits/boxes that clearly overlap in the vertical direction (slit collisions)
- $\triangleright$  not enough alignment stars
- $\blacktriangleright$  alignment stars are too faint/too bright
- ighthrouour alignment stars not in their boxes (e.g. large translations/rotations)
- alignment stars behind the gaps (To do: mark on the MOS FCs where the gaps are to make things simpler).
- alignment stars have another star very nearby (double stars) won't be able to measure the location of the star accurately
- $\triangleright$  no suitable guide star without blocking some slits
- slits that do not look completely vertical. Some PIs want them diagonal but \*never\* horizontal!